## INFORMATYKA

Temat: Logowanie i praca z kontem pocztowym e-mail.

Dzień dobry

Dzisiaj macie do wykonania 2 zadania – łatwe bo powtórzeniowe  $\odot$ 

## **Zadanie1**

Polega na zalogowaniu się na swoje konto e-mail i wysłanie wiadomości do nauczyciela.

Wszyscy macie już założone konta na portalu GOOGLE w domenie GMAIL.COM (zrobiliście to rok temu w szkole). A zatem:

## **ZACZYNAMY!**

1. Otwórz przeglądarkę internetową. Pewnie macie którąś z tych:

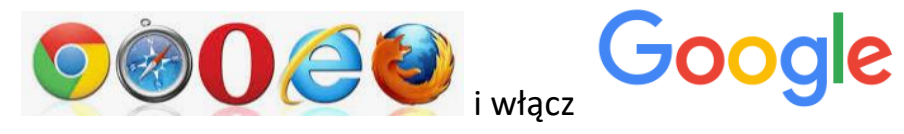

2. Kliknij "Zaloguj się"

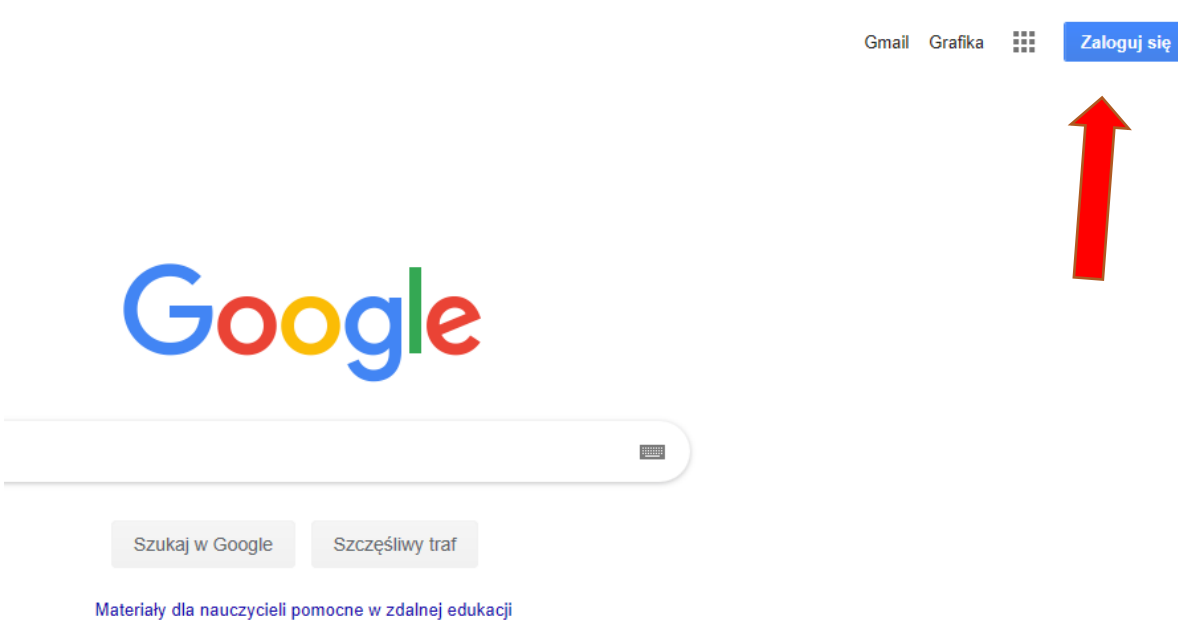

3. Wpisz swój e-mail np. [cyfrowaszkolau@gmail.com](mailto:cyfrowaszkolau@gmail.com) i kliknij Dalej

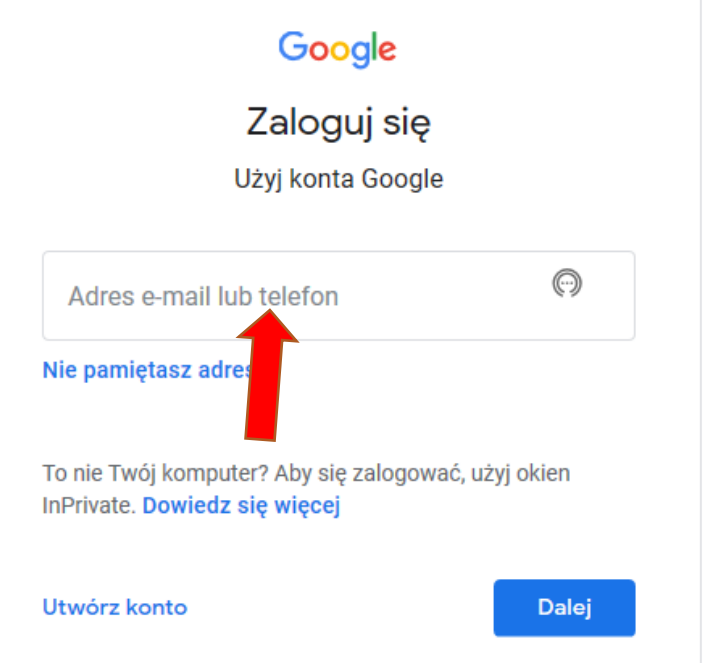

UWAGA! – każdy ma swój adres e-mail. Nie ma dwóch takich samych!

4. Wpisz hasło i kliknij Dalej

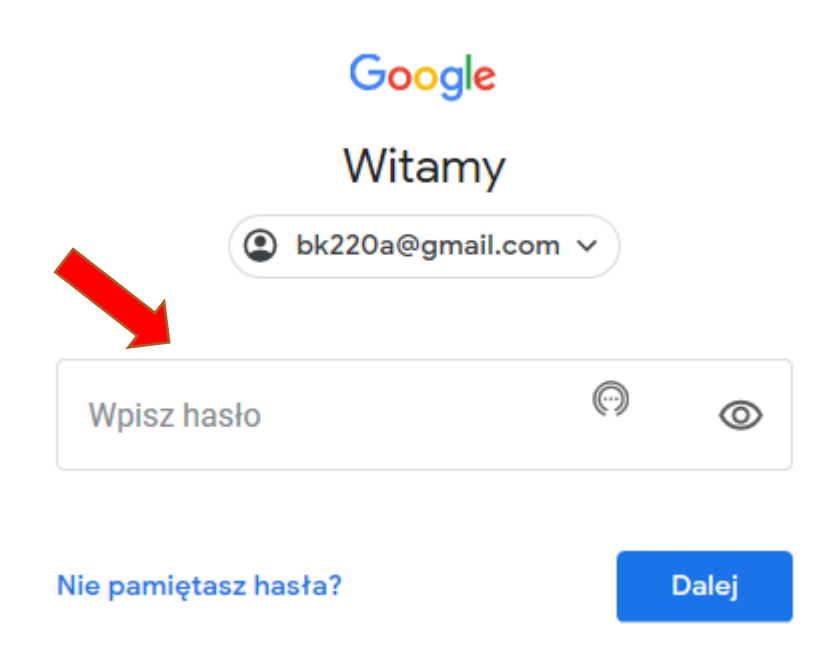

## 5. Jeżli pokaże się takie okno – kliknij POTWIERDŹ

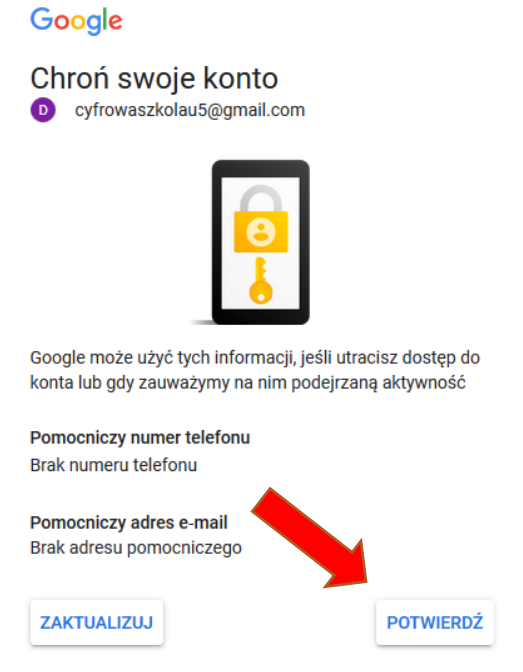

6. Jeżli pokaże się takie okno – kliknij Nie teraz

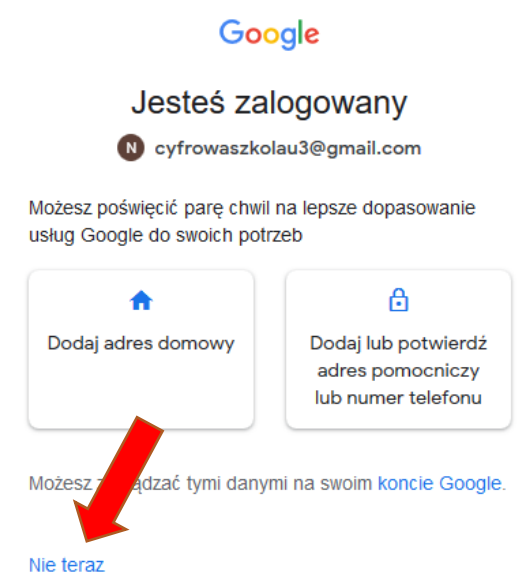

- 7. Gratulceje! Jesteś zalogowany.
- 8. Teraz napisz wiadomość.

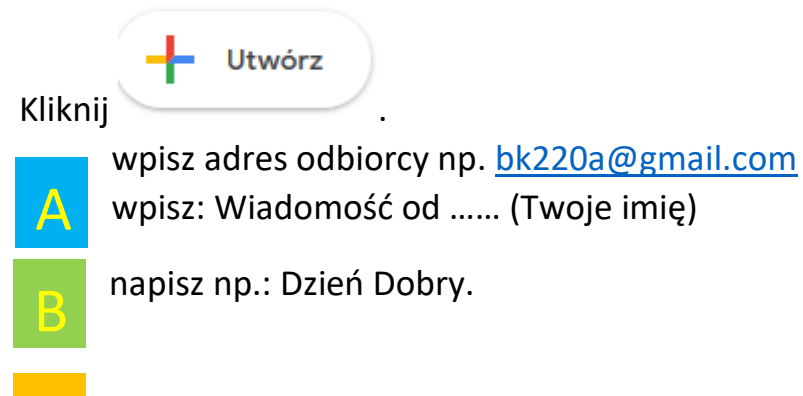

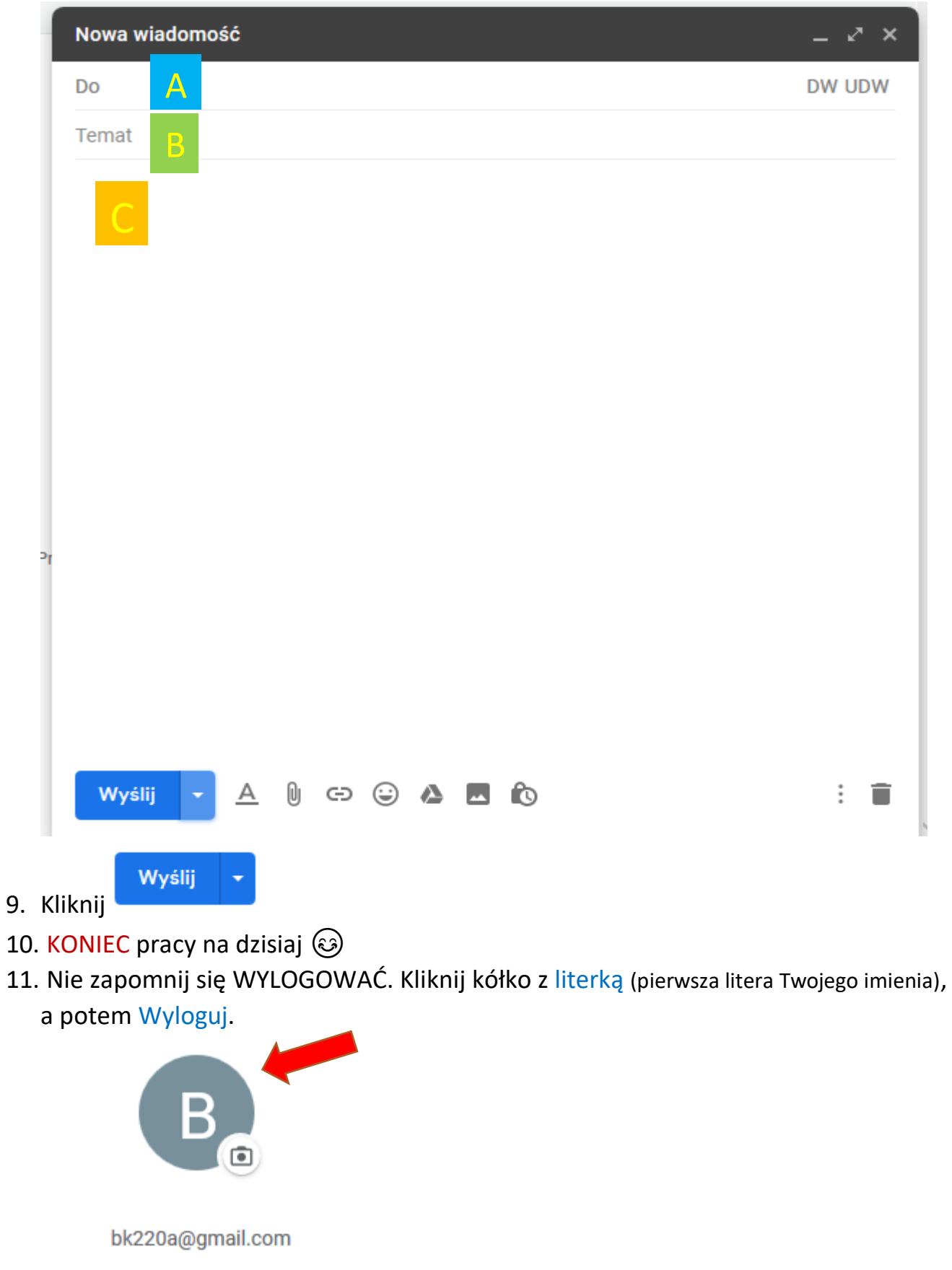

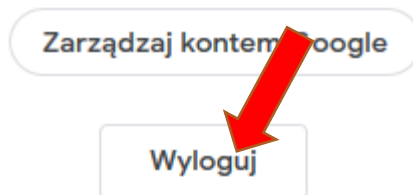